## **Pc** 端听录播方式:

第一步: 打开直播网址(http://xue.huatu.com), 登录(账号和密码均为购买时填写的手机

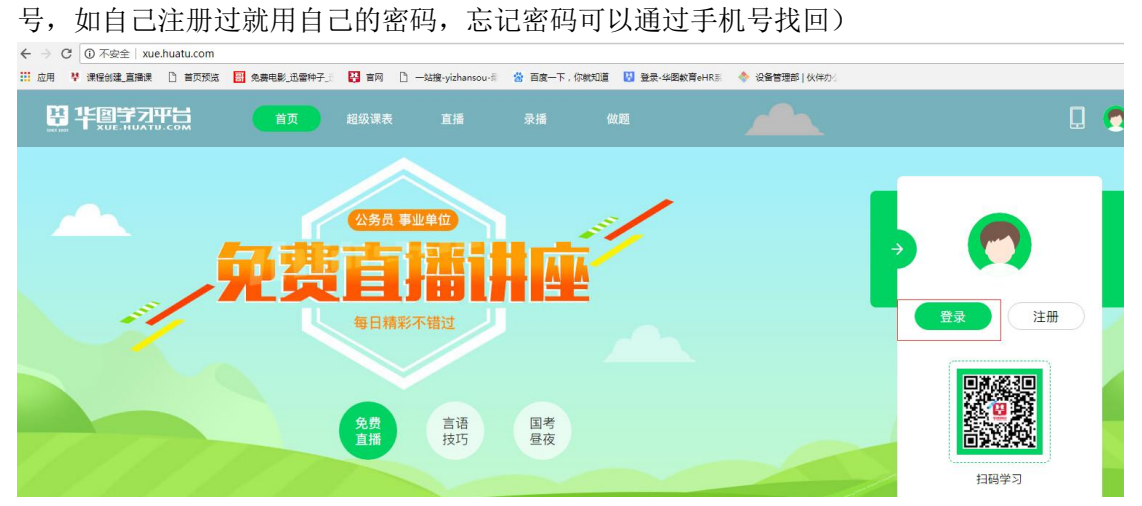

第二步:登陆后点击右侧"直播录播"选项进入课程页面。

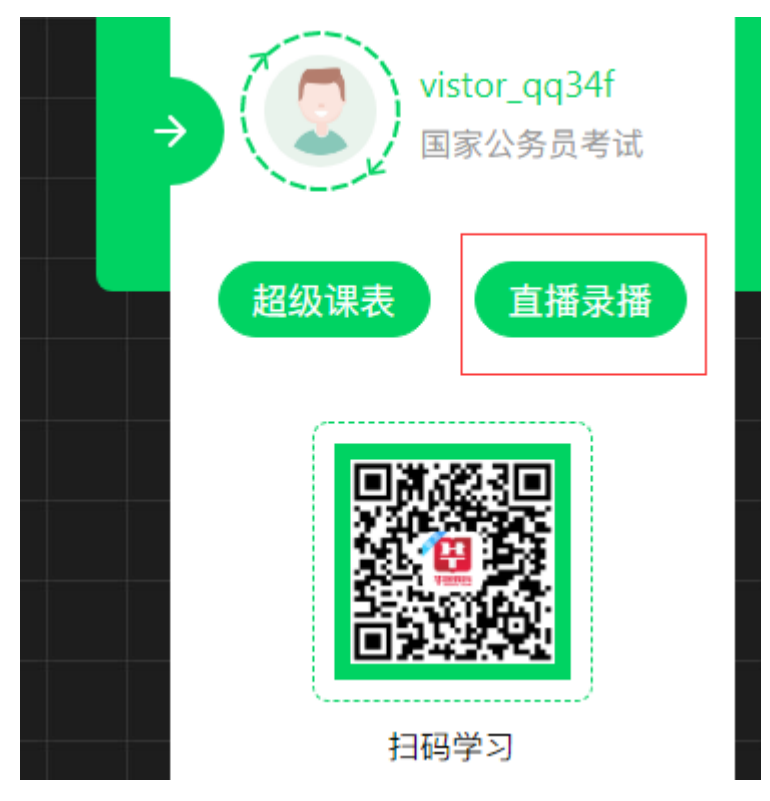

第三步:在直播课程里找到自己的课程,点击立即听课进入课程页面

## 正在学习的课程

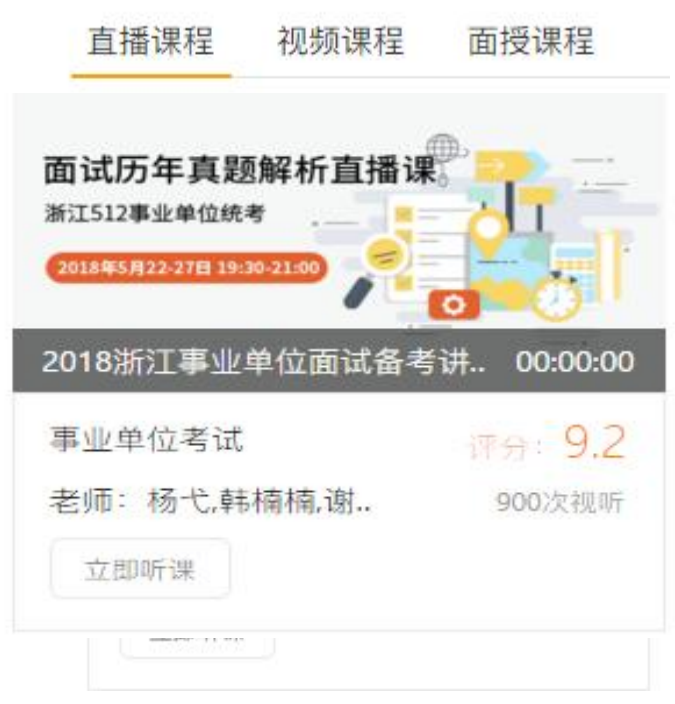

第四步:点击立即学习即可进入录播界面

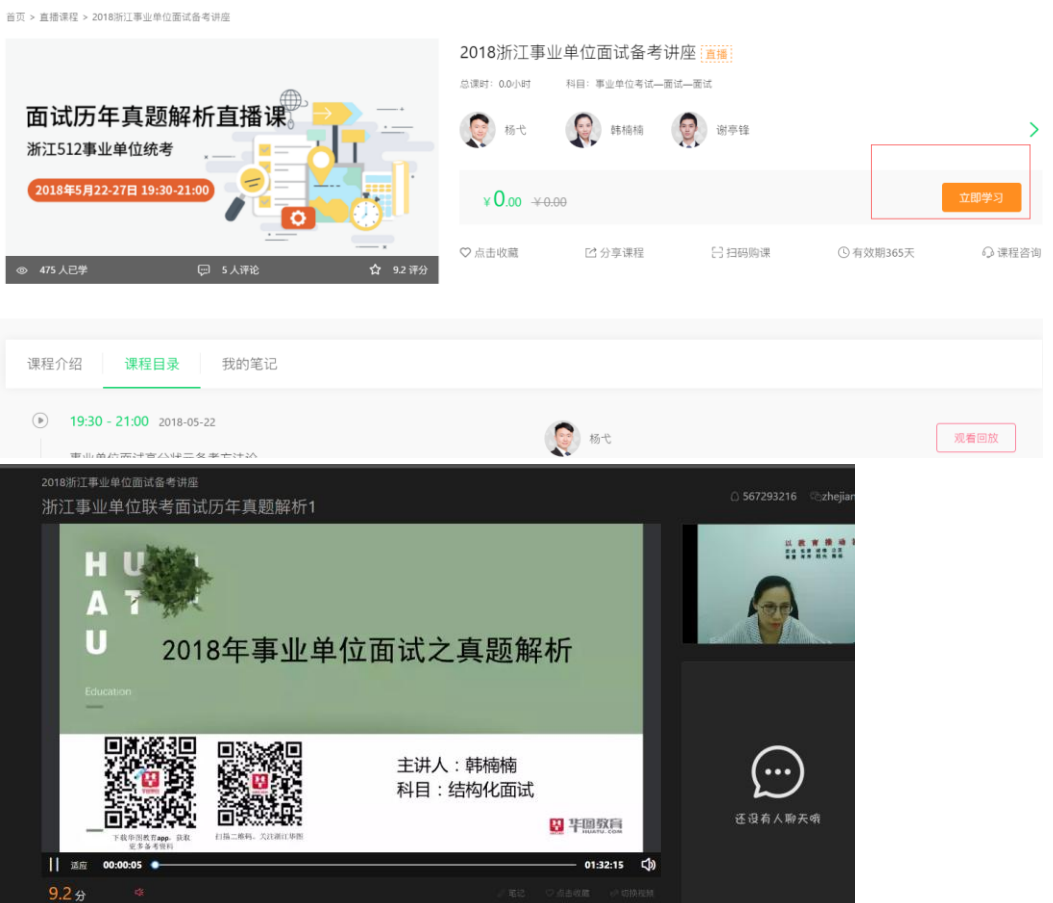

## 手机端听录播方法:

第一步: 用手机网页打开直播网址(http://xue.huatu.com), 点击右上角图标登录(方法同 PC 端),

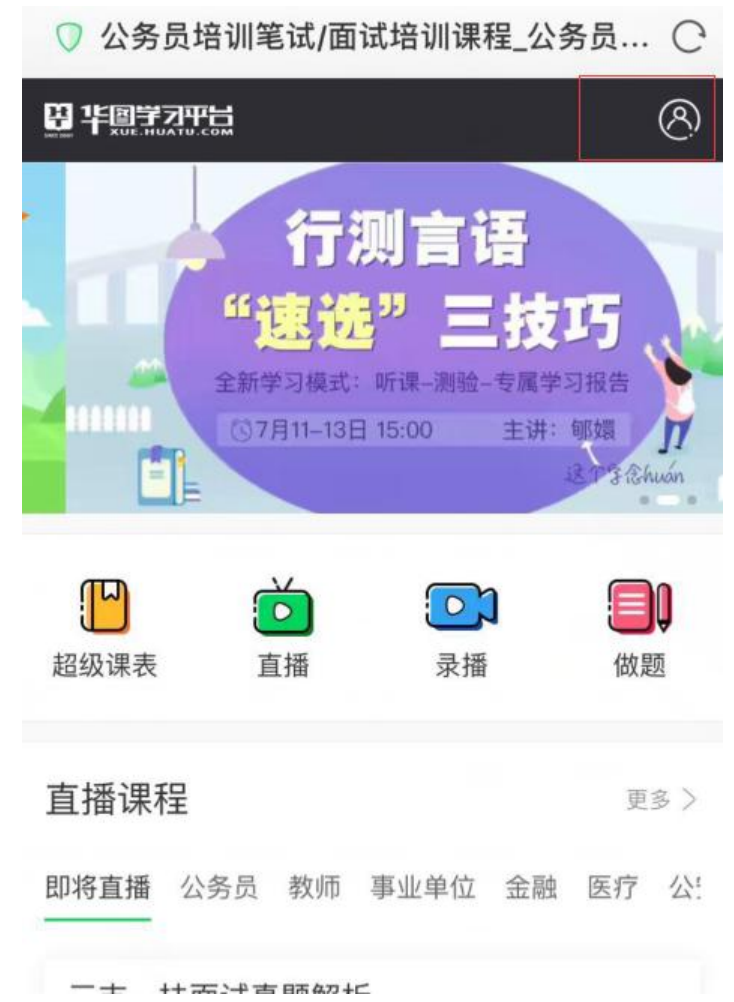

第二步:登录后点击正在学习的课程,进入课程页。

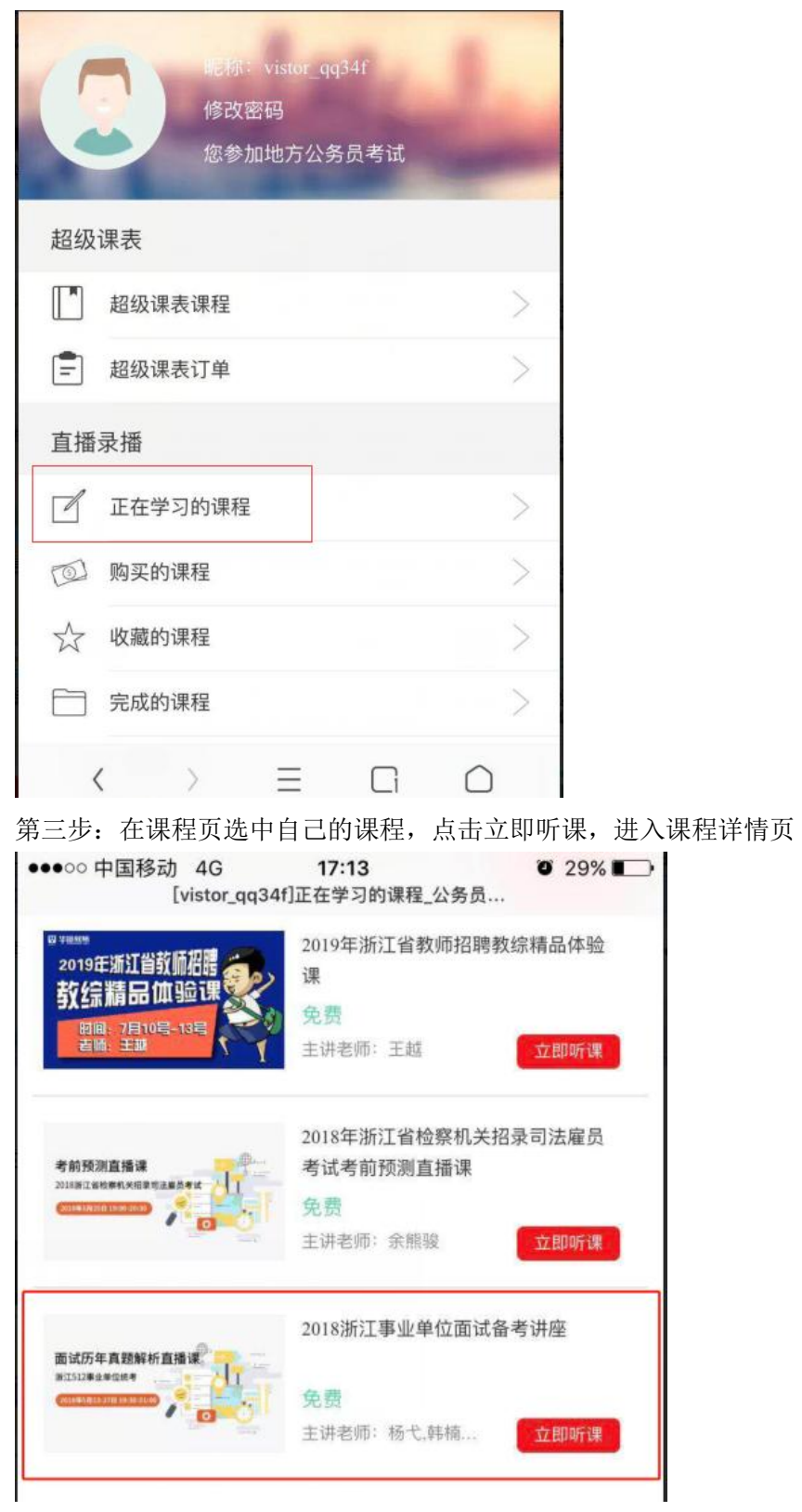

第四步:在课程详情页右下角点击立即学习,进入听课页面,选择要回放的内容进行回放。

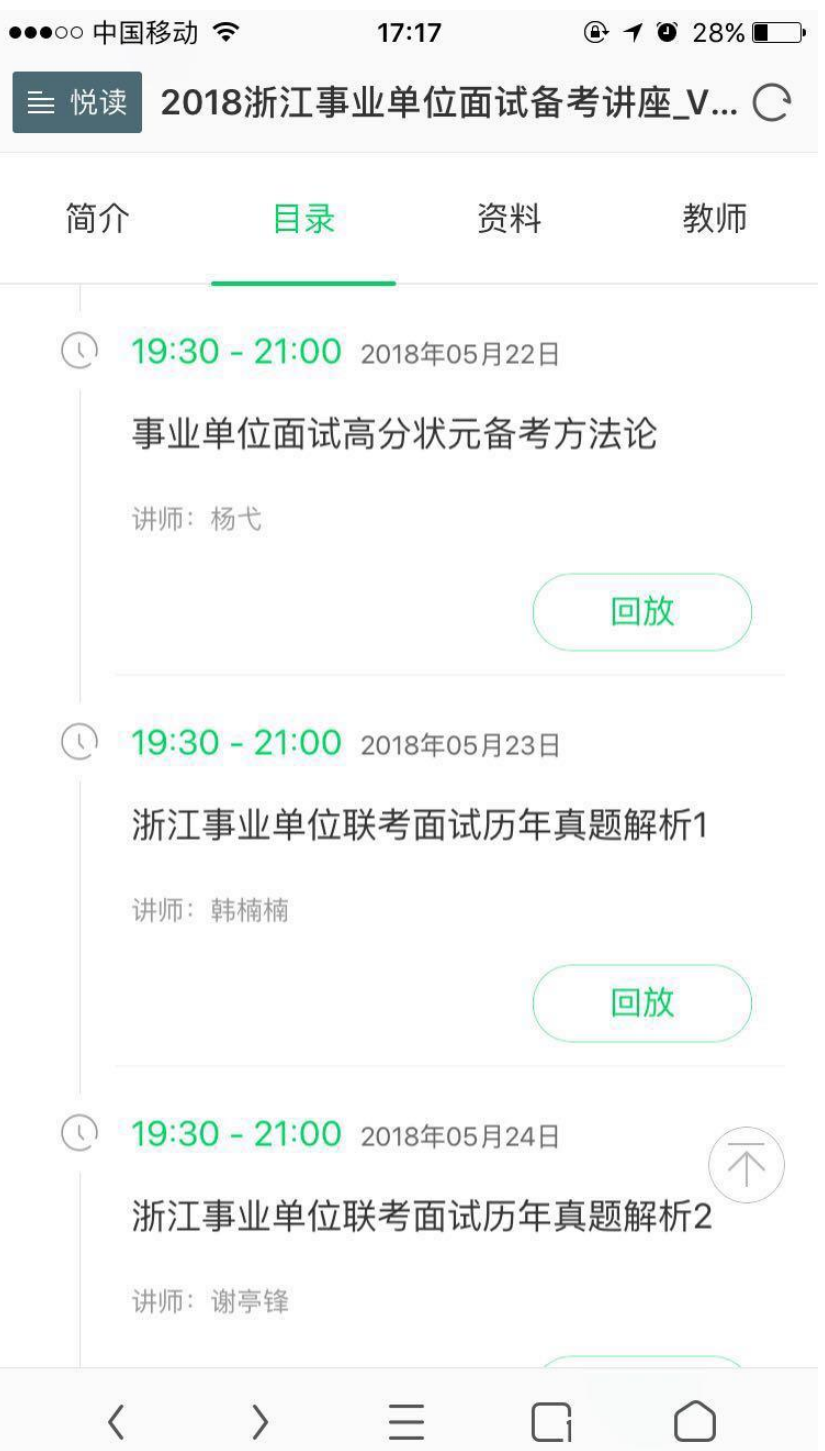

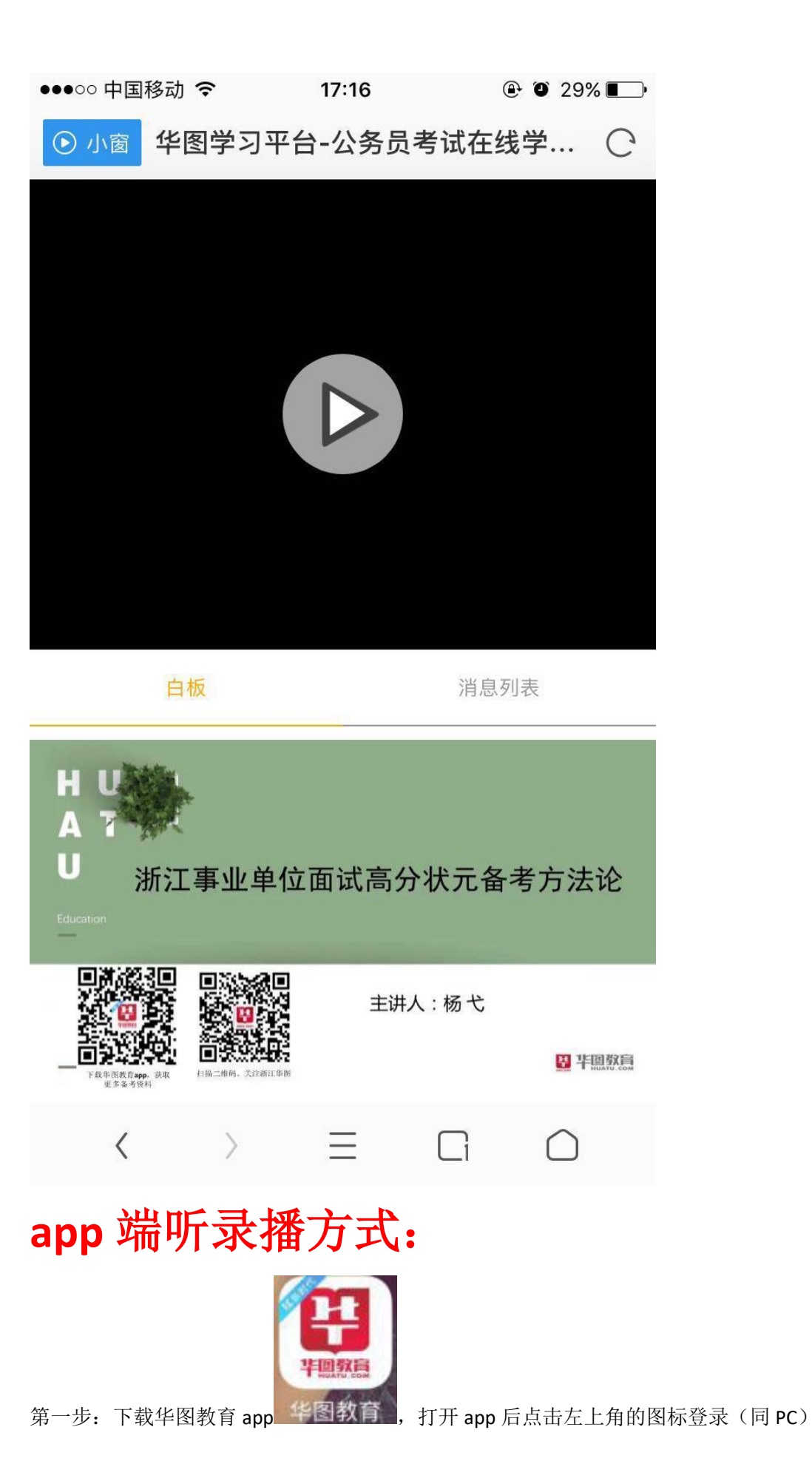

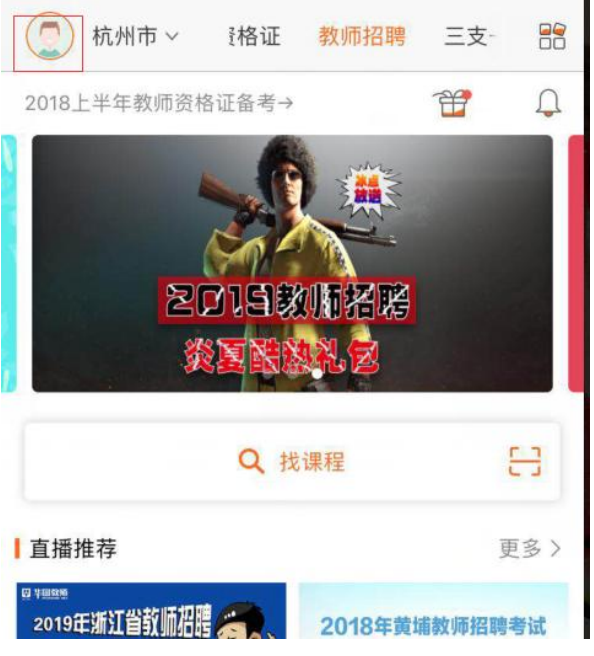

第二步: 登录后点击课程管理里面的"直播课程"进入课程页

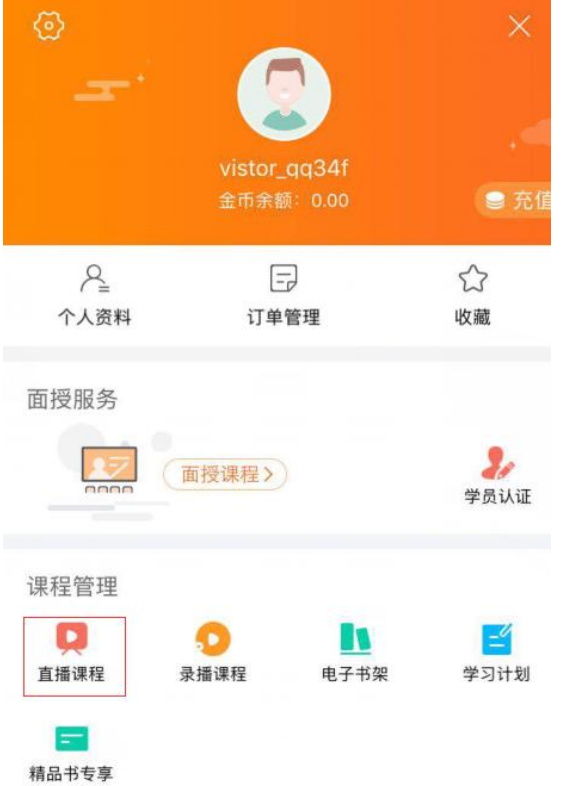

第三步:在课程页选中自己的课程,点击进入课程详情页。

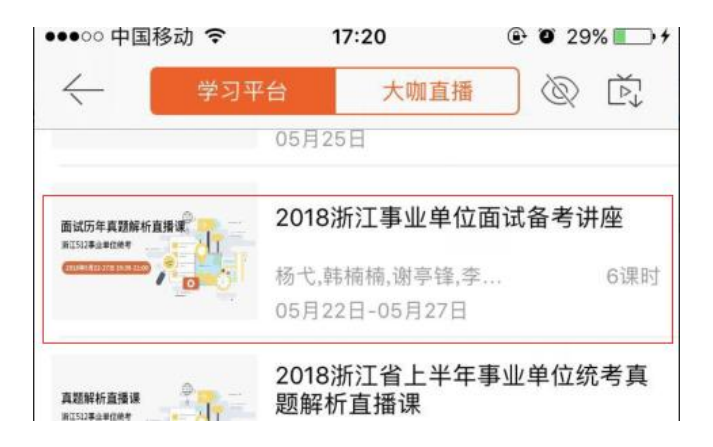

第四步:在课程详情页点击录播的课程进入听课

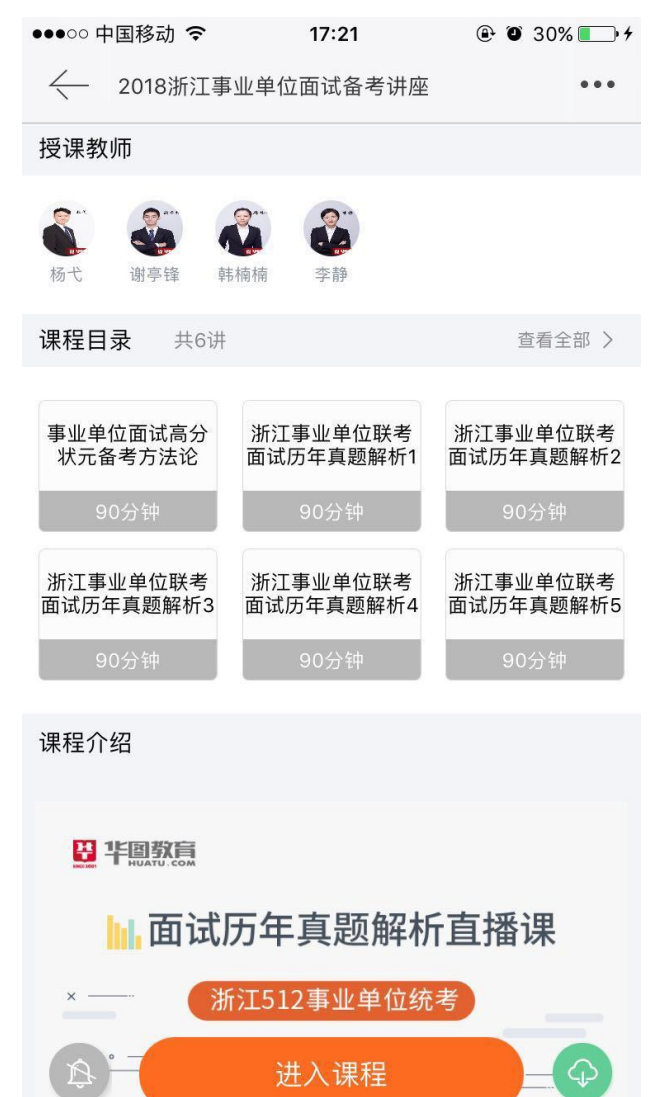